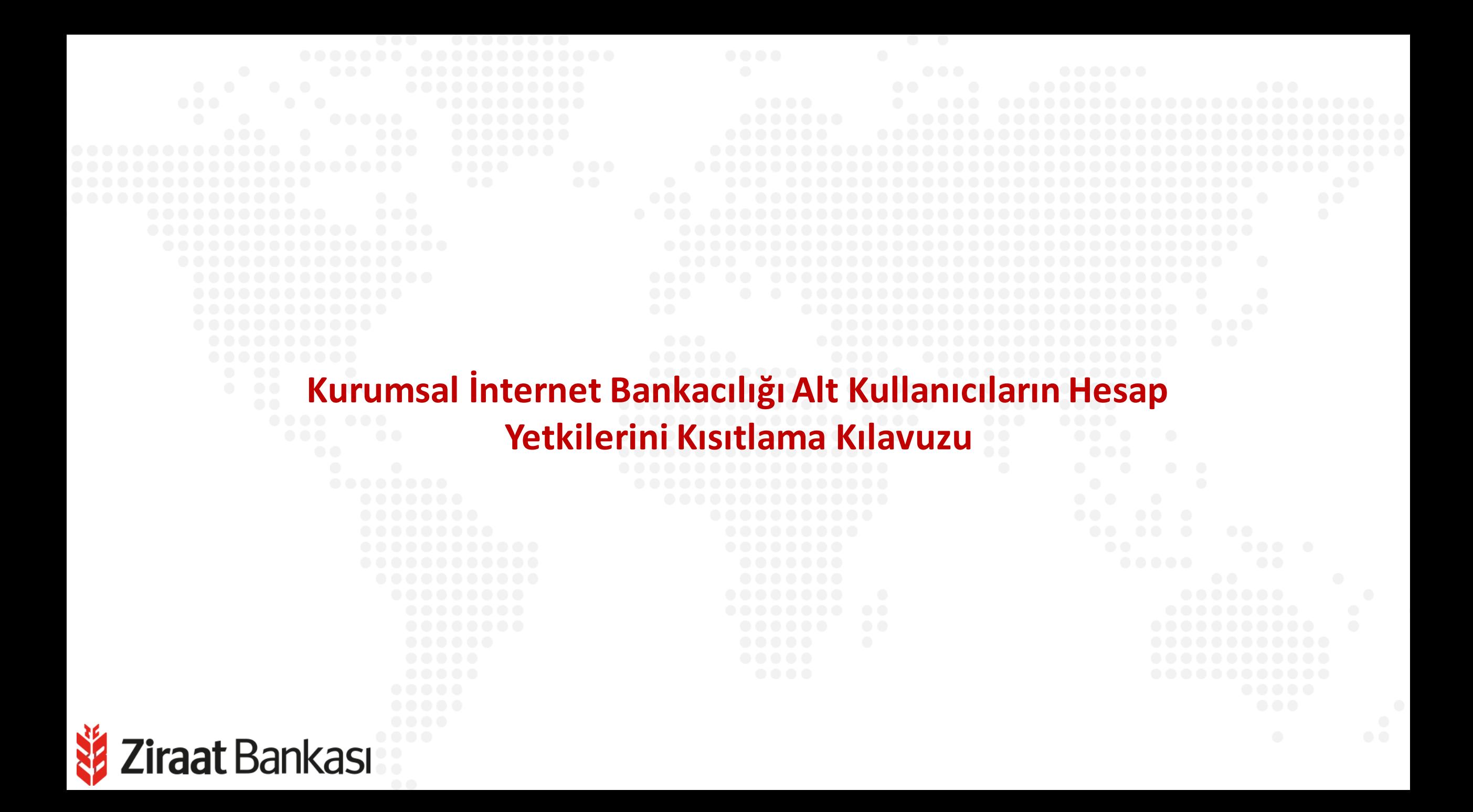

畠

戶

A

അ

aOU

今

ೞ

☆

 $\mathbb Z$ 

団

b.

 $\Gamma$  Krediler

Yatırım

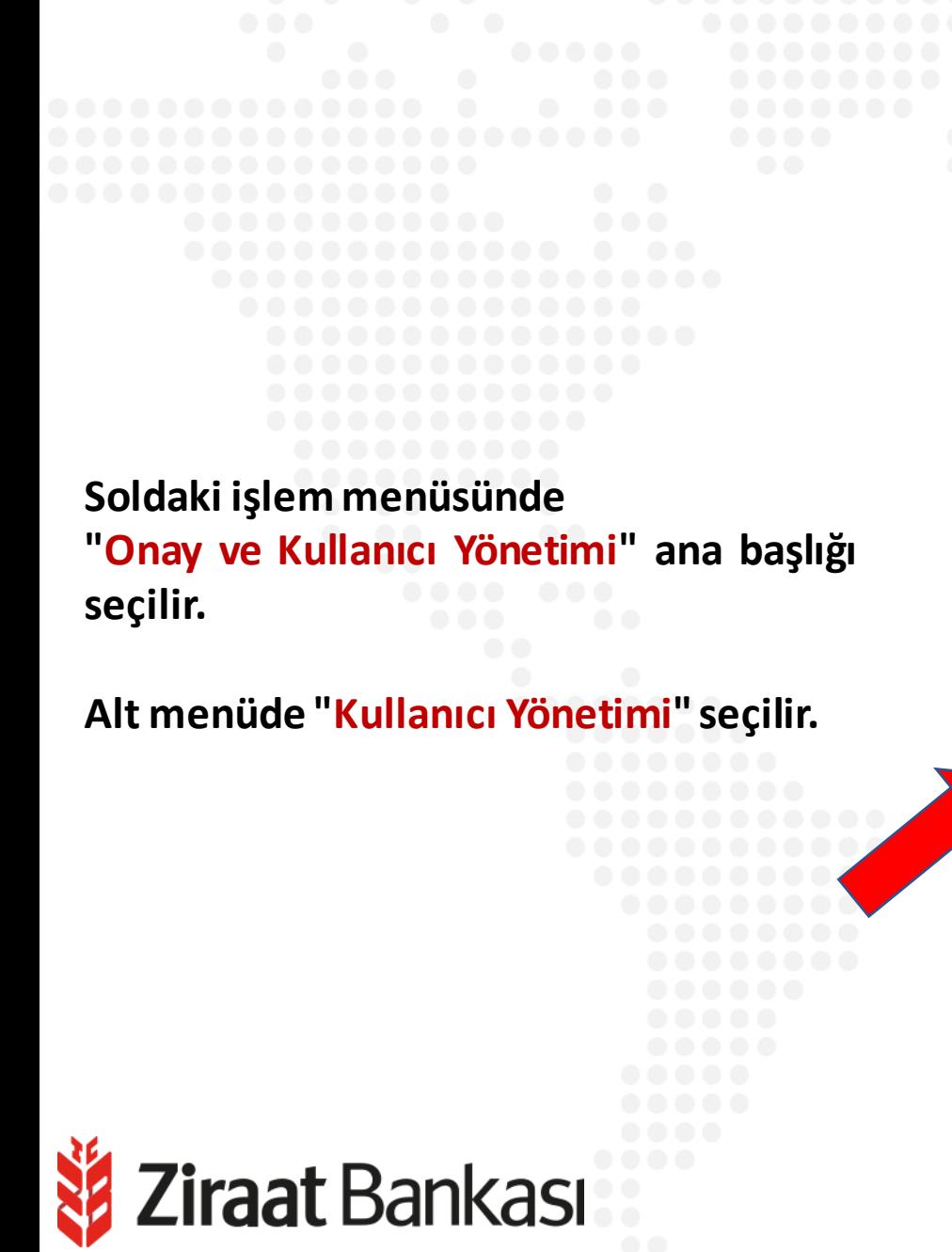

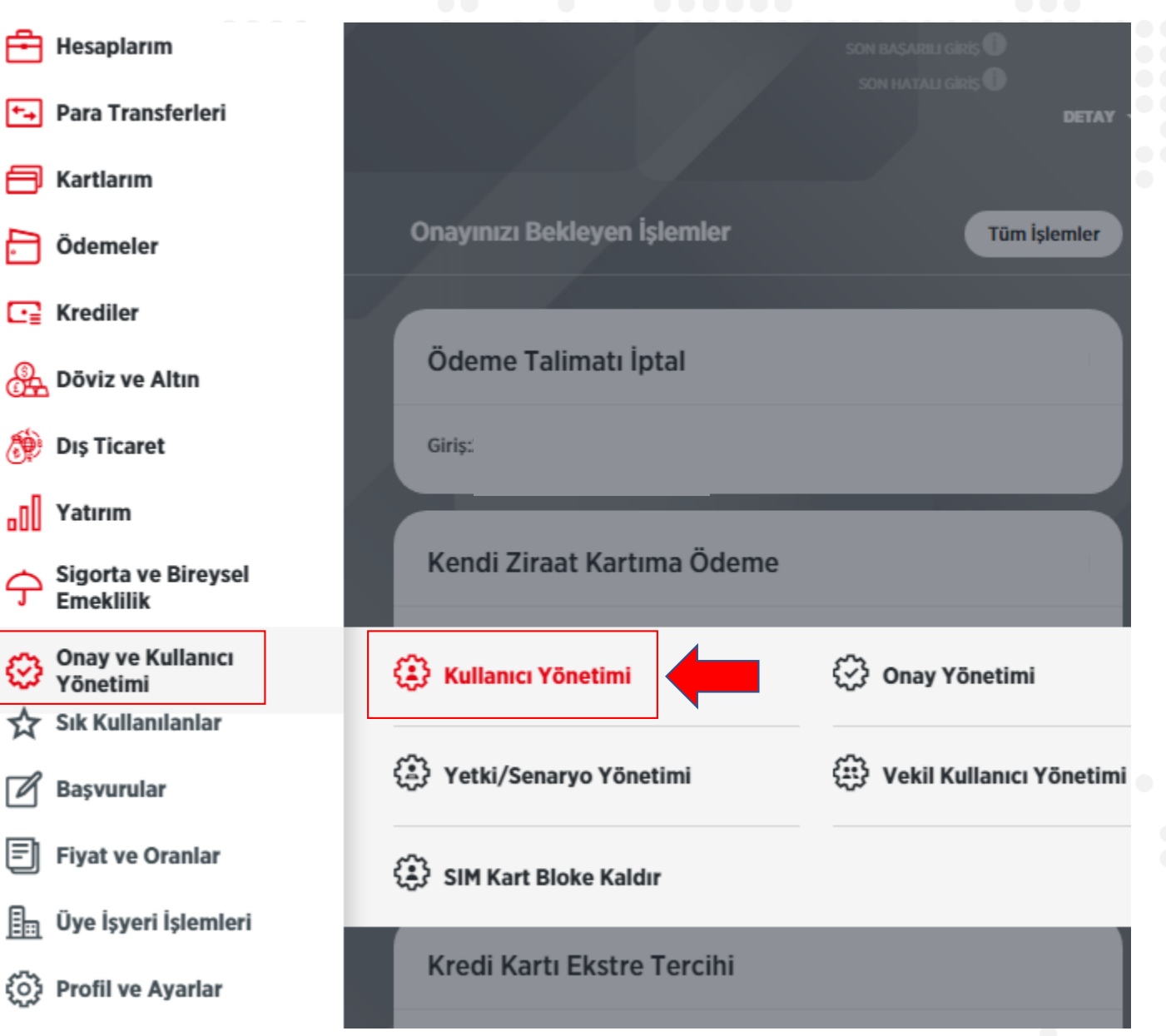

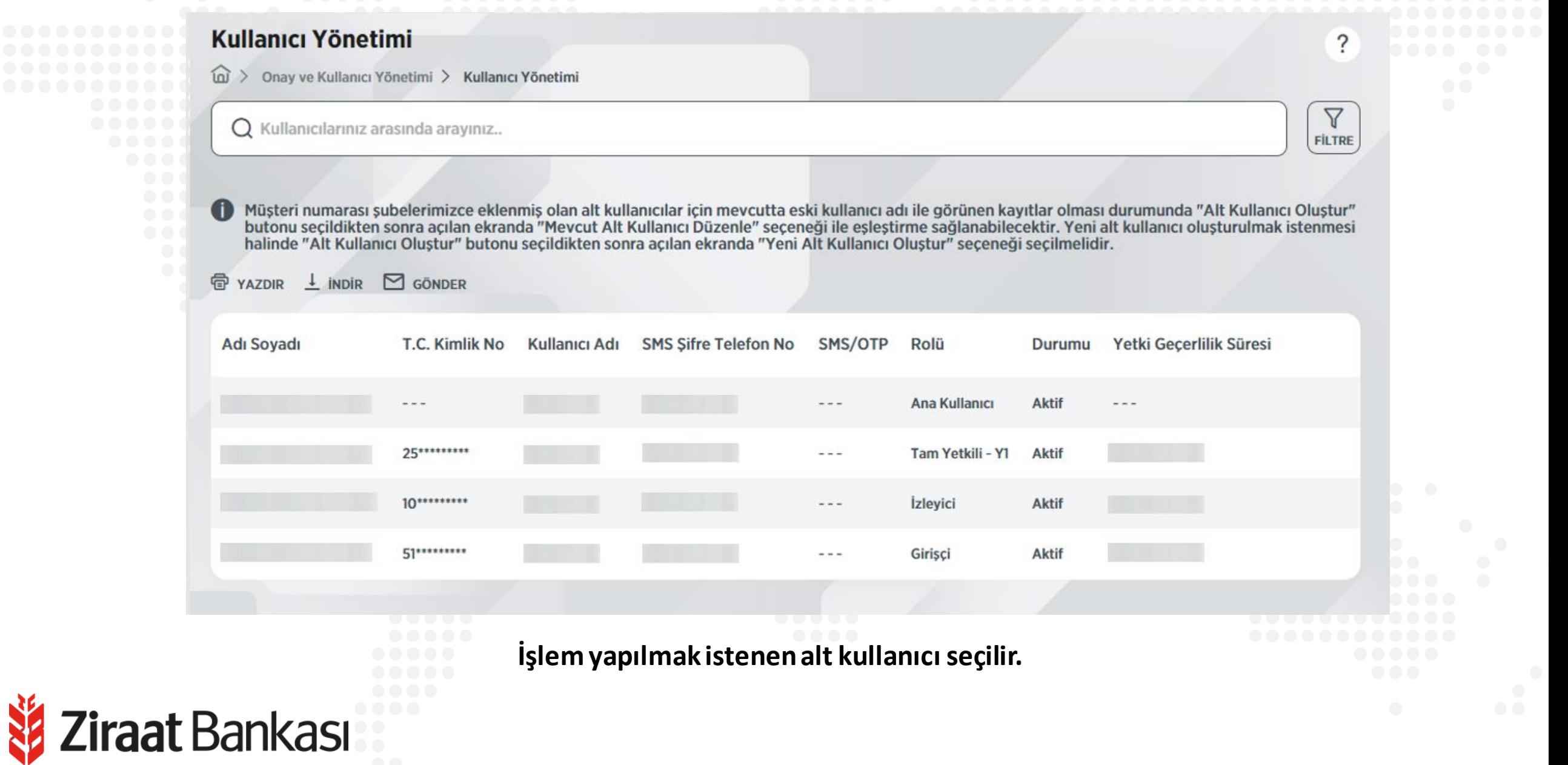

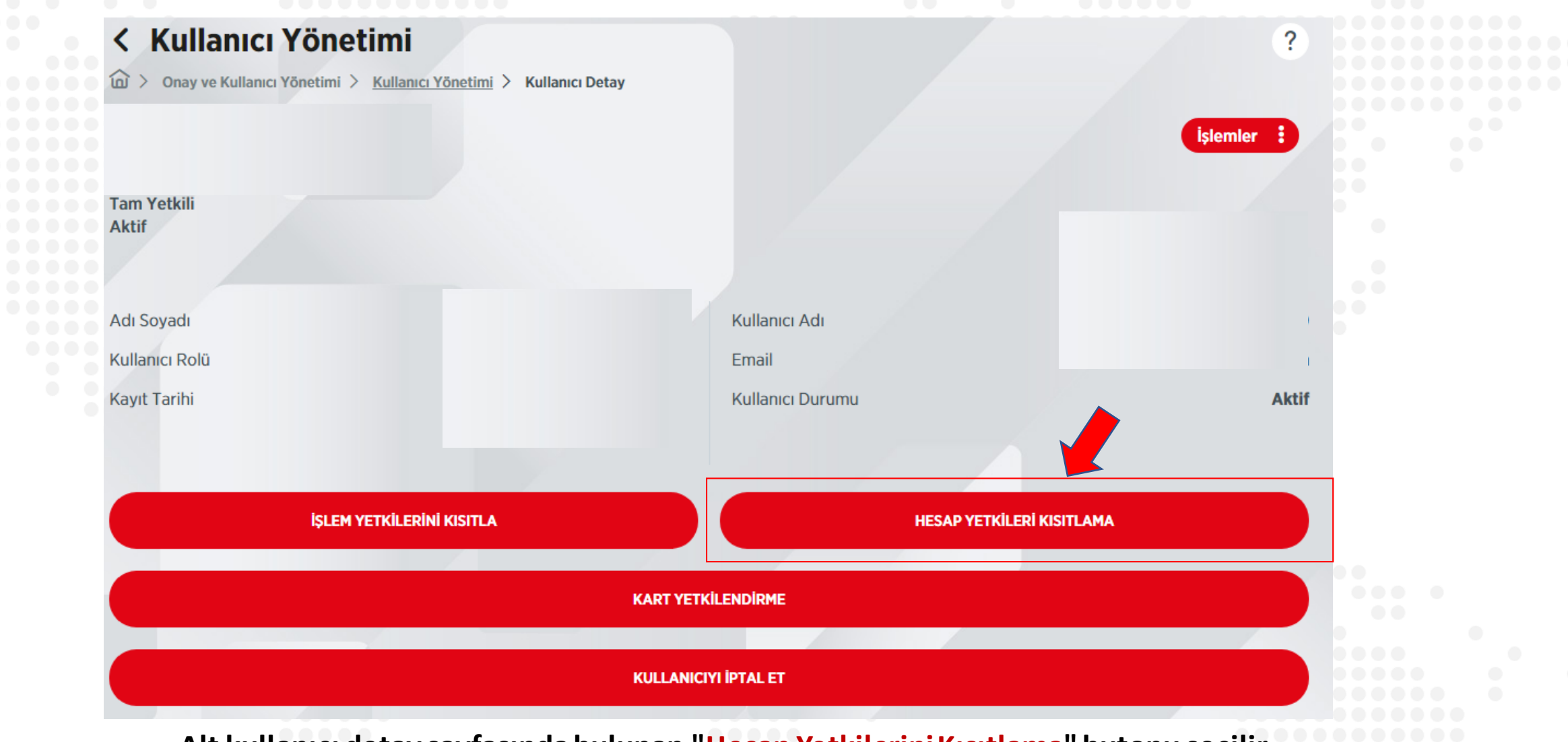

**Alt kullanıcı detay sayfasındabulunan "Hesap YetkileriniKısıtlama"butonu seçilir.**

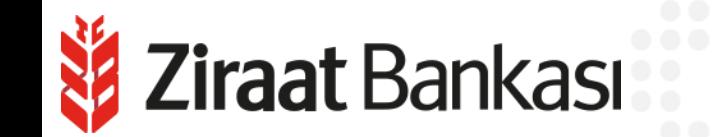

**iraat** Bankası

Hesaptan kısıtsız işlem yapılması için İzleme ve İşlem Yetkisi, hesaptan işlem yapılmaması için Sadece İzleme Yetkisi, hesabın internet şubesinin hiçbir ekranında görüntülenmemesi için Hiç Gösterme seçimlerini yapınız.

İşlem özelinde hesap yetkilendirmesi yapmak isterseniz, + ikonuna tıklayınız.

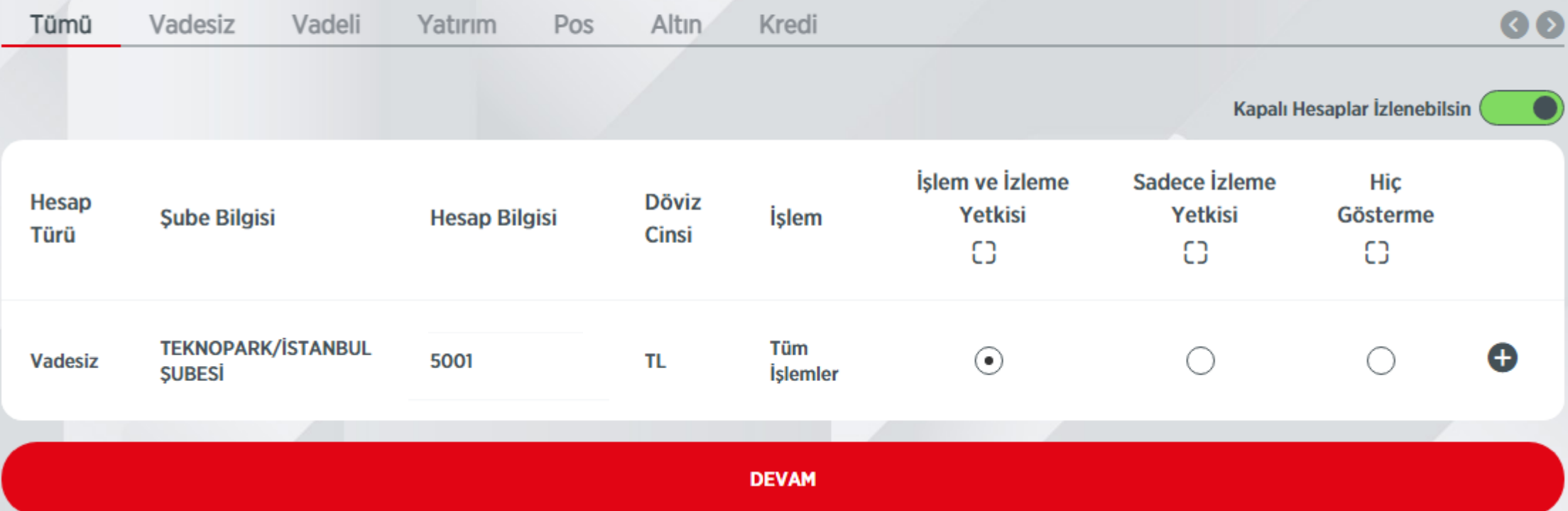

**Hesaptan kısıtsız işlem yapılması için işlem ve izleme yetkisi, hesaptan işlem yapılmaması için sadece izleme yetkisi, hesabın internet şubesinin hiçbir ekranında görüntülenmemesi için hiç gösterme seçimleri yapılır ve "Devam"butonuna basılarak işleme devam edilir.**

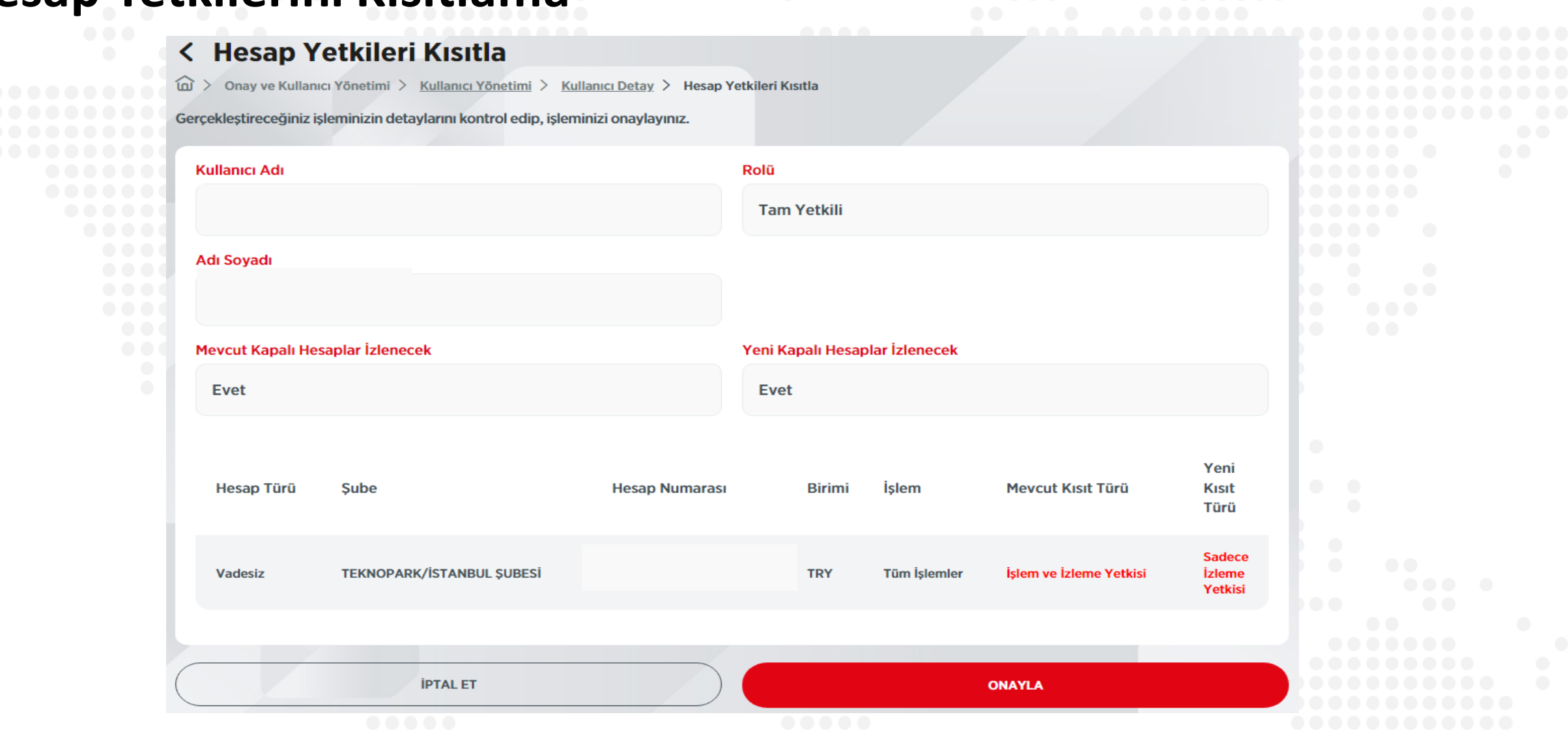

**Son olarak onay sayfası görüntülenir. "Onayla"butonuna basılarak işlem tamamlanır.**

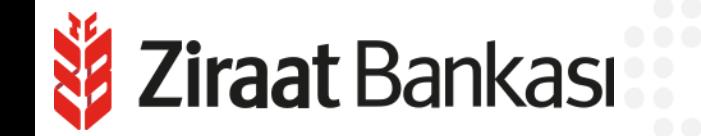

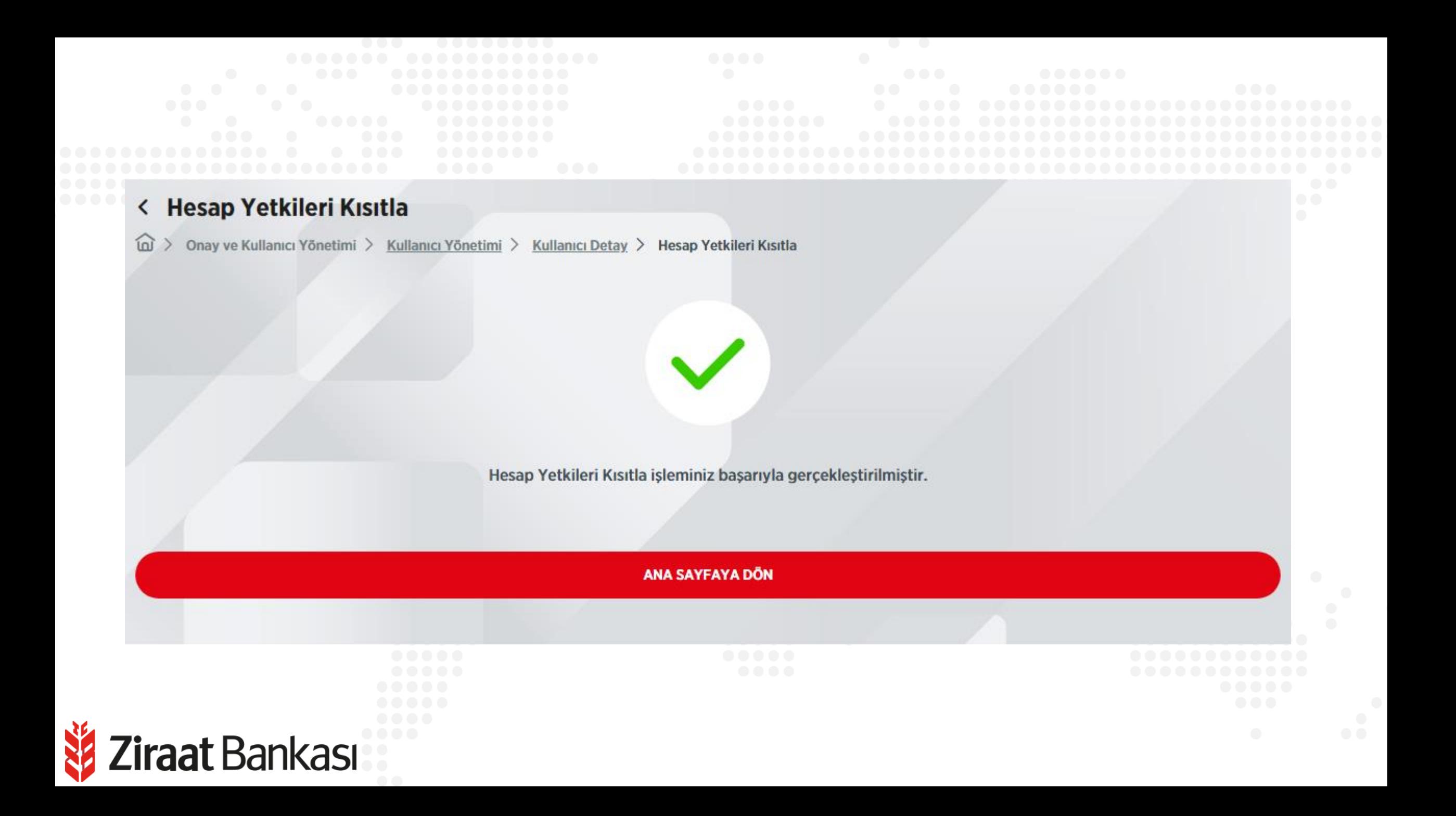